#### Empowering the All Electric Society<sup>19</sup>

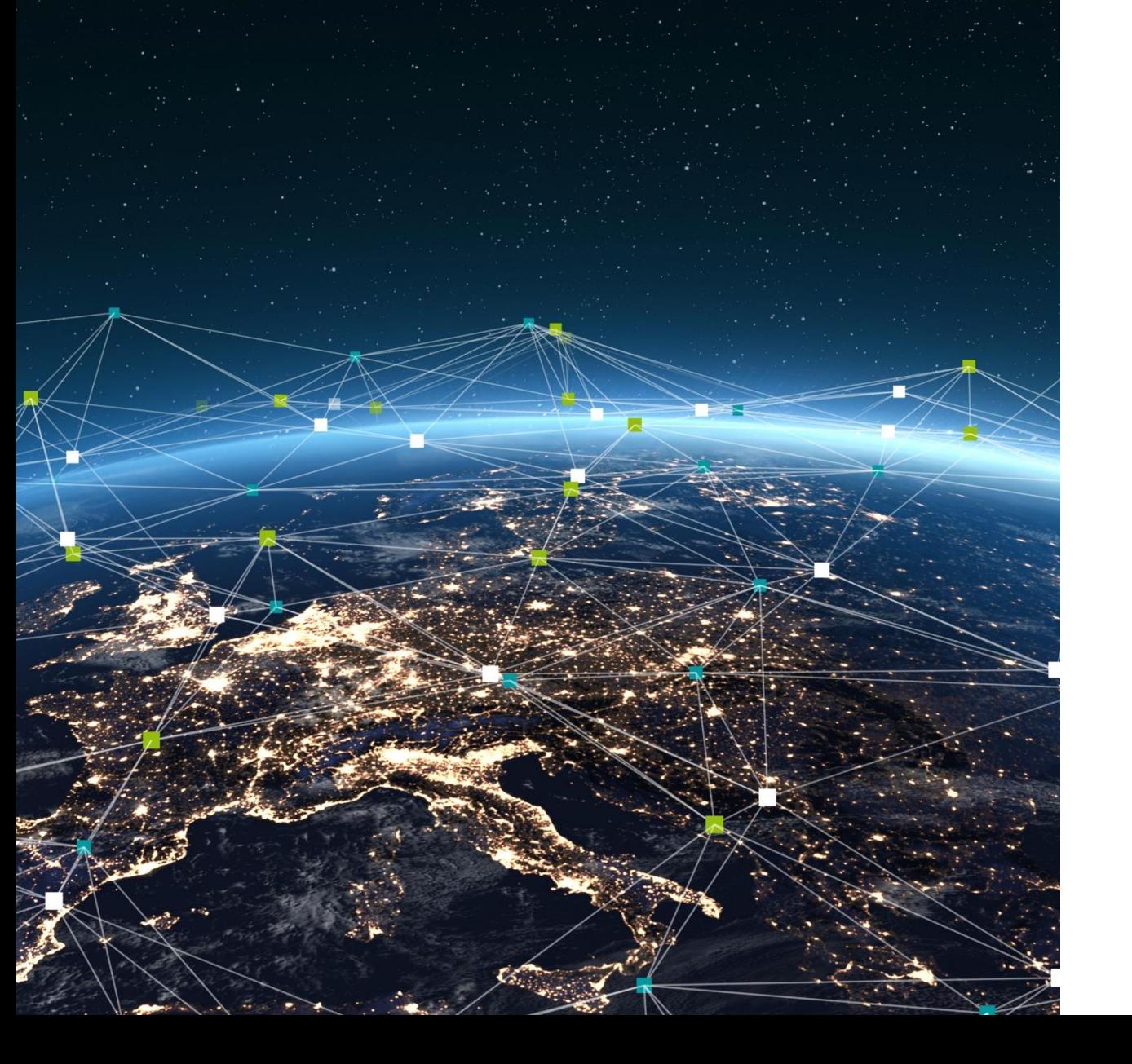

Welcome

# **EPC1502/1522用 プロジェクトの作成**

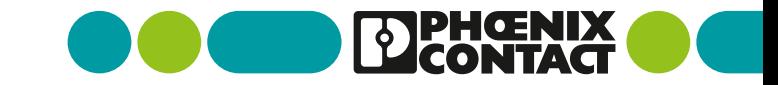

#### **Agenda**

- ▶ 1. 新規プロジェクトの作成
- 2. EPC 用ライブラリの追加
- 3. コントローラの追加
- 参考情報

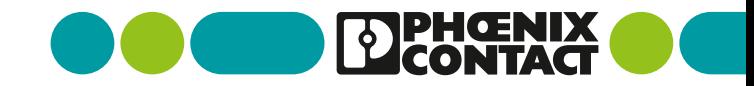

#### **1. 新規プロジェクトの作成**

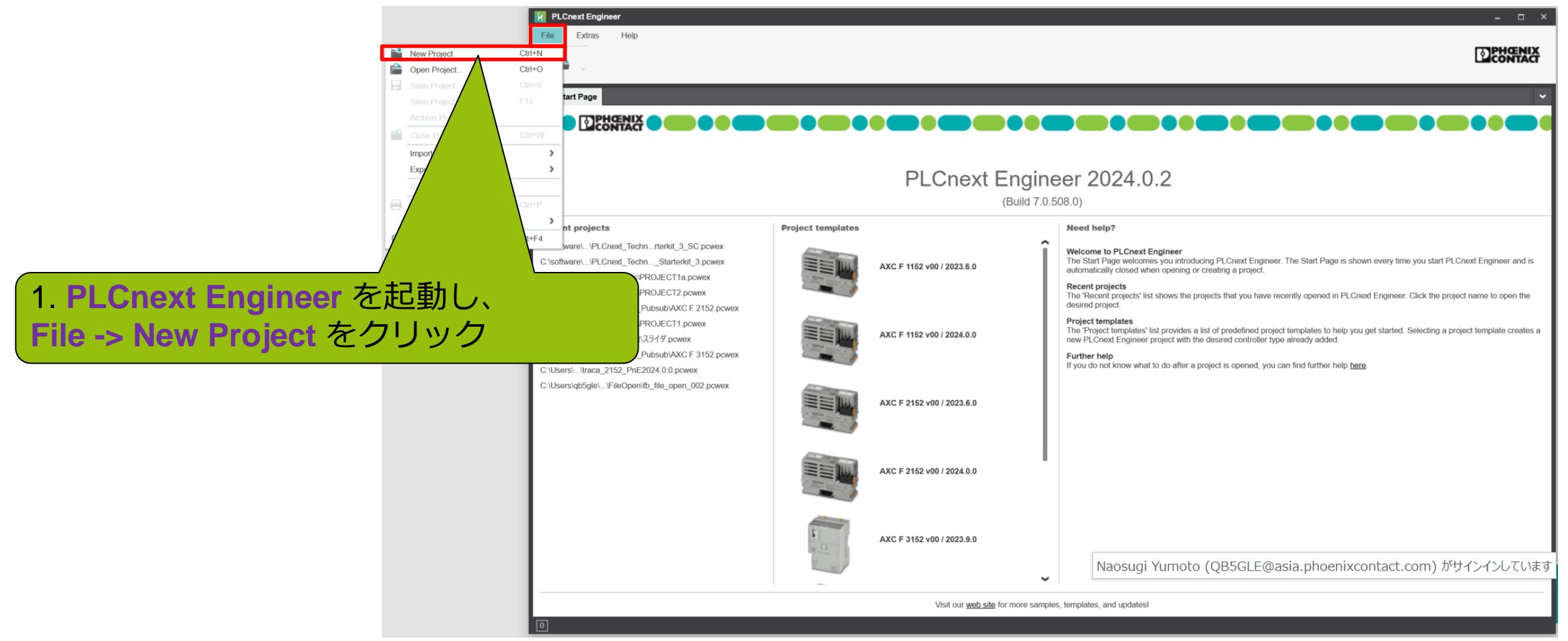

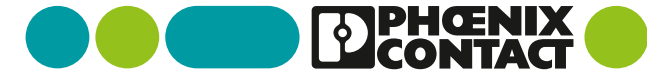

## **2. EPC 用ライブラリの追加 (1/3)**

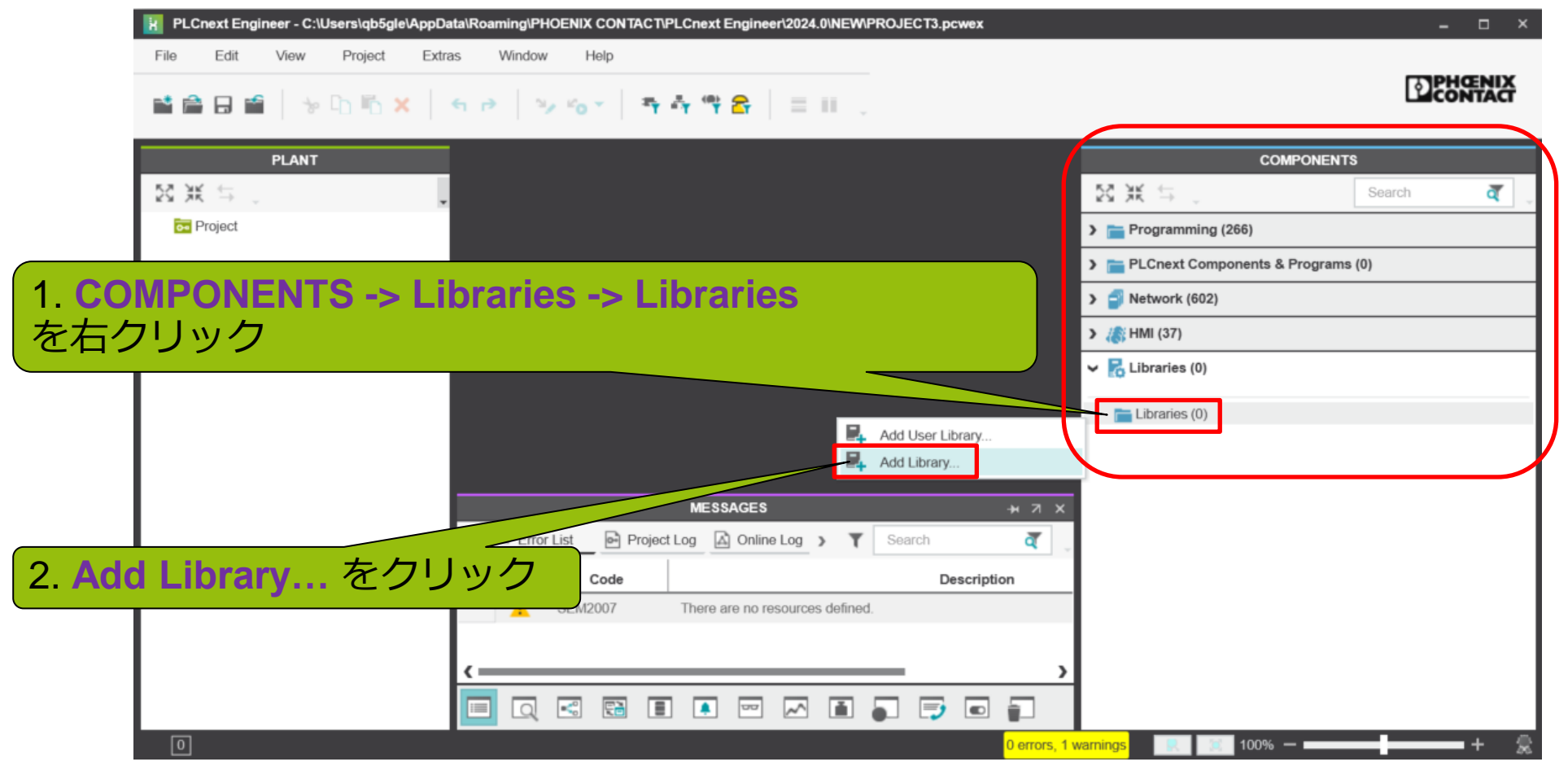

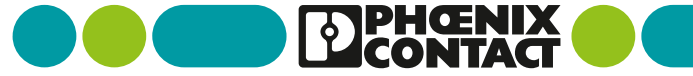

# **2. EPC 用ライブラリの追加 (2/3)**

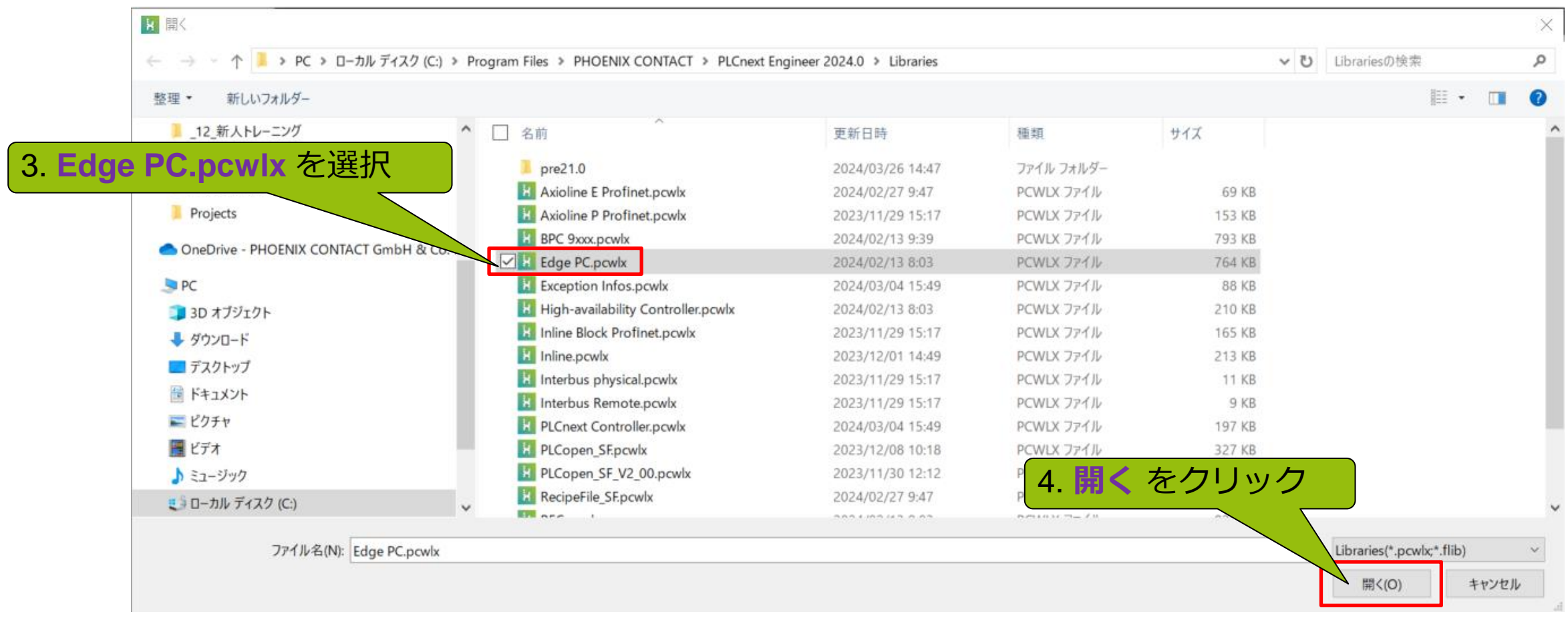

![](_page_4_Picture_2.jpeg)

**PEGNIX** 

# **2. EPC 用ライブラリの追加 (3/3)**

![](_page_5_Picture_1.jpeg)

# **3. コントローラの追加 (1/2)**

![](_page_6_Figure_1.jpeg)

#### **3. コントローラの追加 (2/2)**

![](_page_7_Picture_1.jpeg)

![](_page_8_Picture_0.jpeg)

- PLCnext Engineer の基本的な使用方法については、 弊社特設サイト上の 「PLCnext Engineer [の基本的な操作方法」](https://plcnext.jp/archives/53) (<https://plcnext.jp/archives/53>) 等をご参照ください。
- PLCnext Engineer の Help -> View Help からローカルなヘルプ情報 を参照できます (英語)。

![](_page_8_Picture_3.jpeg)

■ PLCnext [Info Center \(](https://www.plcnext.help/te/About/Home.htm)英語) はより詳しい情報を網羅しています。 (<https://www.plcnext.help/te/About/Home.htm>)

#### PLCnext 特設サイト <https://plcnext.jp/>

![](_page_8_Picture_6.jpeg)

![](_page_8_Picture_7.jpeg)

■詳細説明

**PLCnext Technology Starterkit ス** PLCnext Engineer の基本的な操作 タートガイド

PLCnext Technology Starterkit を初めて動か PLCnext Control のプログラミングを始めた す方向けの普料です。PLCnext Control の基 本操作を確認することができます。

方法 い方は、こちらの資料をご参照ください。 PLCnext Engineer の基本的な操作方法が記載 されています。

**PLCnext Info Center** PLCnext Technology に関する技術情報が集約 されたオンラインドキュメント。

![](_page_8_Picture_13.jpeg)

![](_page_8_Picture_14.jpeg)

![](_page_8_Picture_15.jpeg)

**PLCnext Technology Starterkit** (Example Project) AXC F 2152 Starterkit を評価したい方は、こ ちらのサンプルプロジェクト(コード修正可)を ご使用ください。

Phoenix Contact 公式動画 面です。

**PLCnext Engineer HMI** Phoenix Contactが公式に提供する使い方の動 PLCnext Control 上に HMI(Web)画面を作成 したい方は、こちらをご参照ください。

![](_page_8_Picture_19.jpeg)

![](_page_8_Picture_20.jpeg)

![](_page_8_Picture_21.jpeg)

**PLCnext Engineer Basics** PLCnext Engineer(統合開発環境)の基本的な 操作方法を解説しています。

**PLCnext Technology Basics** 

**PLCnext Extensions** PLCnext Technology 特徴・システムアーキテ C++ 言語で Function Extensions(非リアルタ クチャを短時間で理解することができます。 イムアプリケーション)をプログラミングする 方法を解説します。

![](_page_8_Picture_25.jpeg)